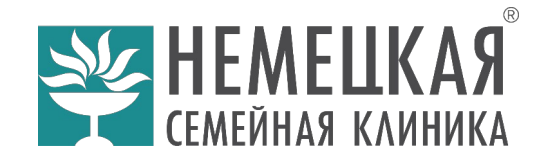

# Инструкция по работе с терминалом-киоском

## Главный экран

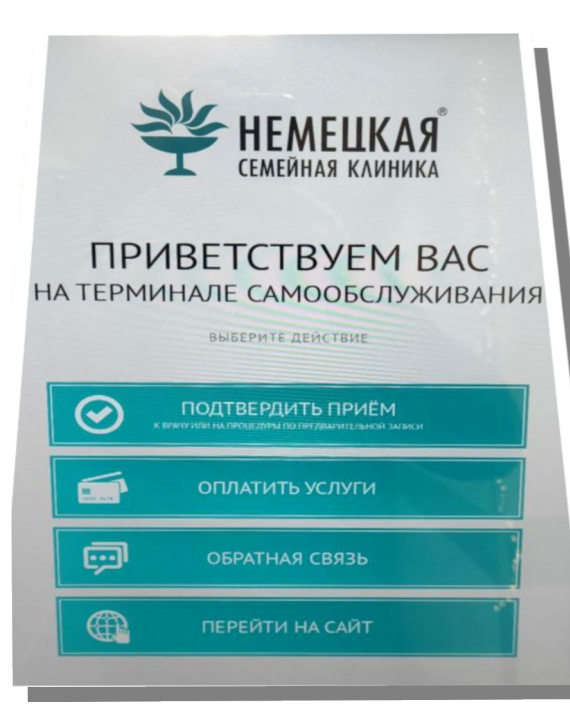

Главные кнопки меню:

- **1. ПОДТВЕРДИТЬ ПРИЁМ**
- **2. ОПЛАТИТЬ УСЛУГИ**
- **3. ОБРАТНАЯ СВЯЗЬ**
- **4. ПЕРЕЙТИ НА САЙТ**

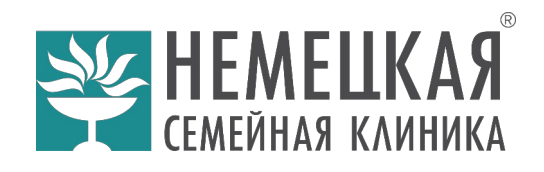

## 1. ПОДТВЕРДИТЬ ПРИЁМ

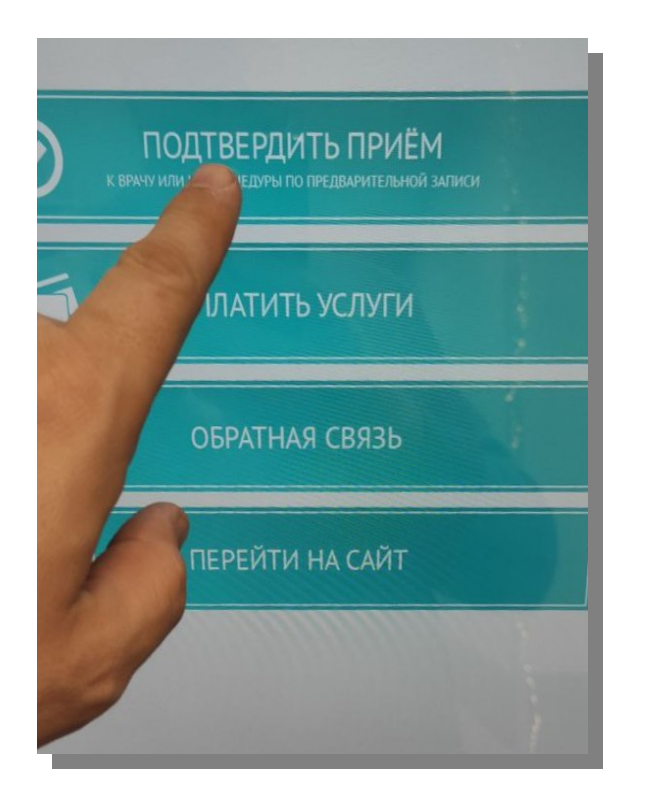

1.1 Кнопка «Подтвердить приём» позволяет подтвердить кодом полученным в СМС свой приход к врачу или на процедуры по предварительной записи, а также производить оплату:

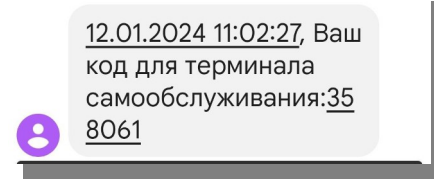

Перед посещением врача и процедуры необходимо подтвердить кодом из СМС свой визит и нажать Enter:

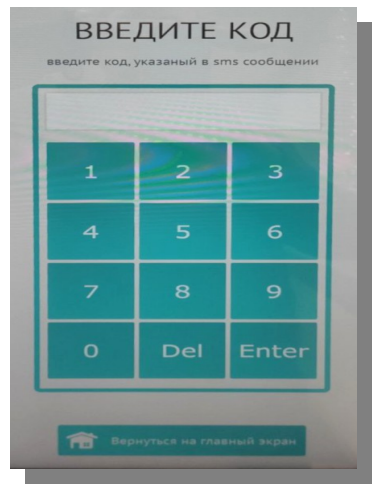

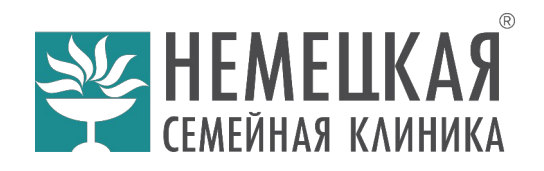

1.2 Если код из СМС введен неправильно, появится сообщение:

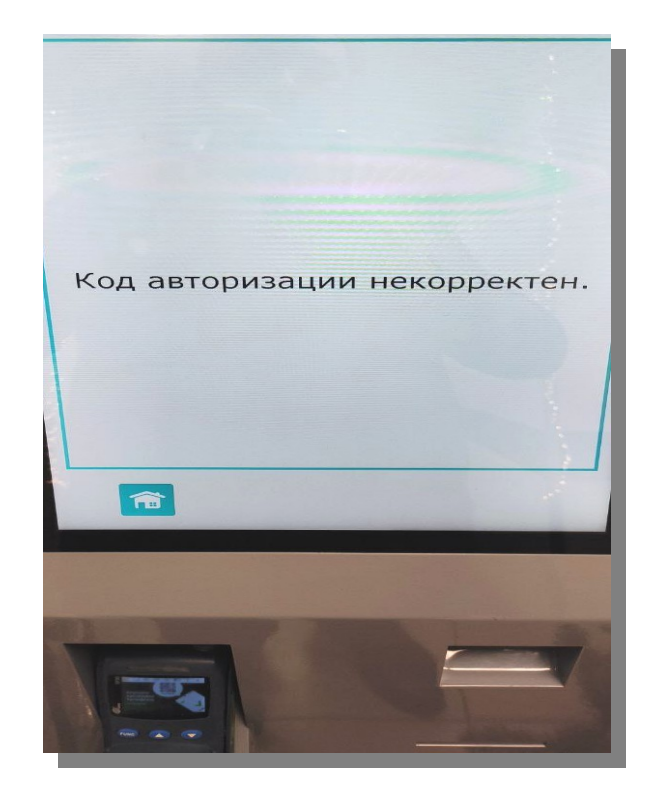

1.3 Если код из СМС введен правильно, появится сообщение, позволяющее пройти к врачу на приём или на процедуры:

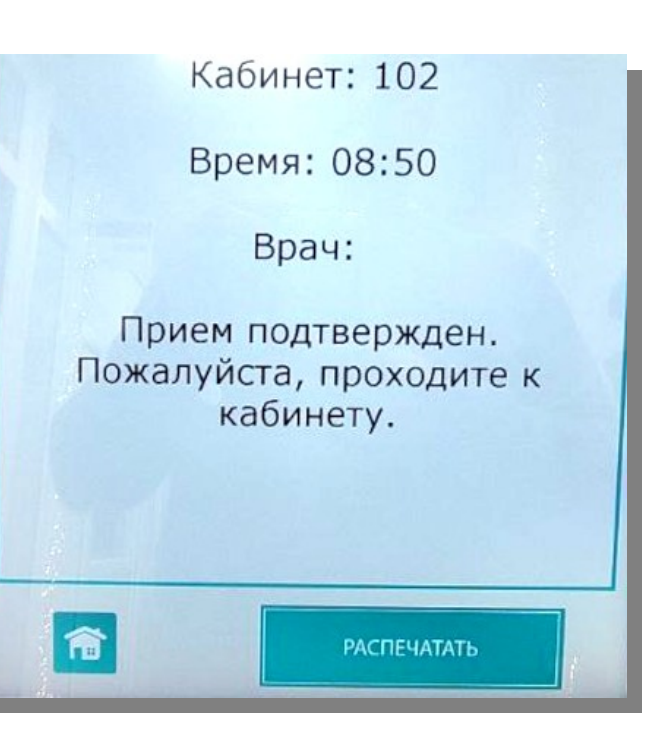

1.4 Вы можете получить печатный талон при нажатии кнопки «РАСПЕЧАТАТЬ» на экране. Распечатанный талон выйдет из данного окна терминала:

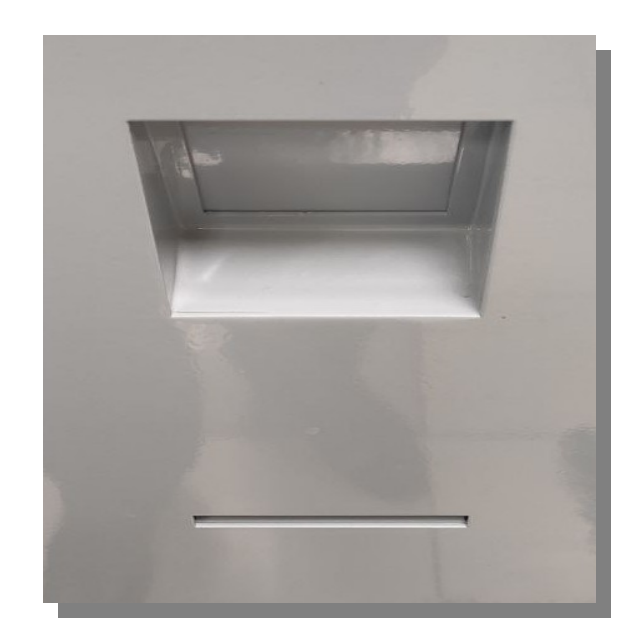

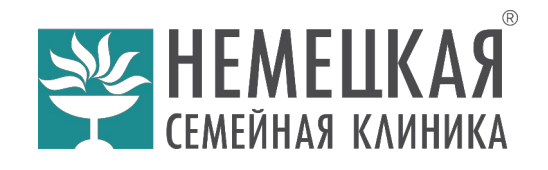

#### 2. ОПЛАТИТЬ УСЛУГИ

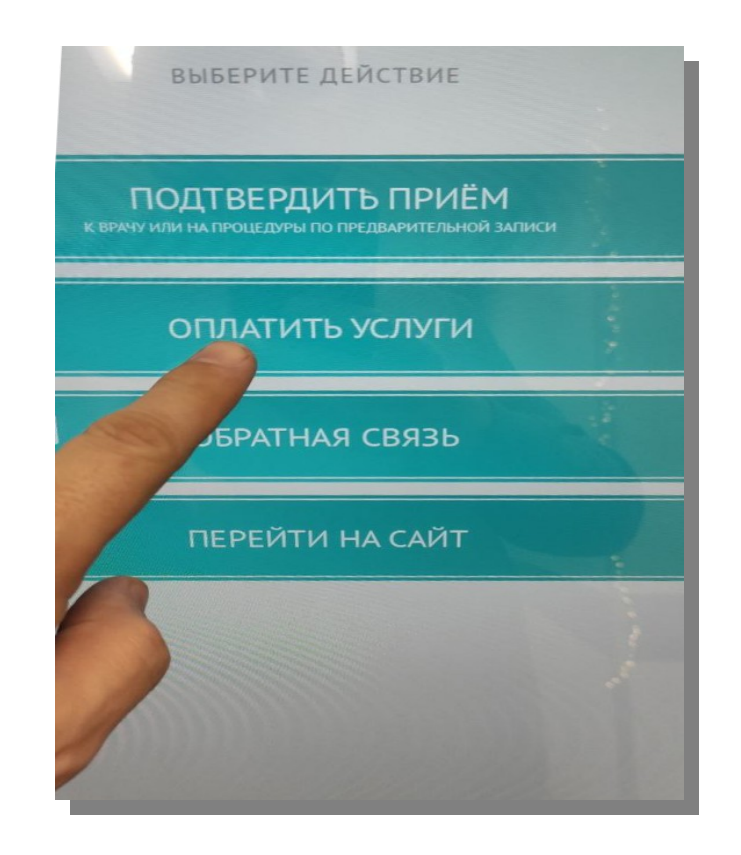

2.1 Для оплаты услуг нажмите «ОПЛАТИТЬ УСЛУГИ» и введите код полученный в СМС и нажмите клавишу Enter:

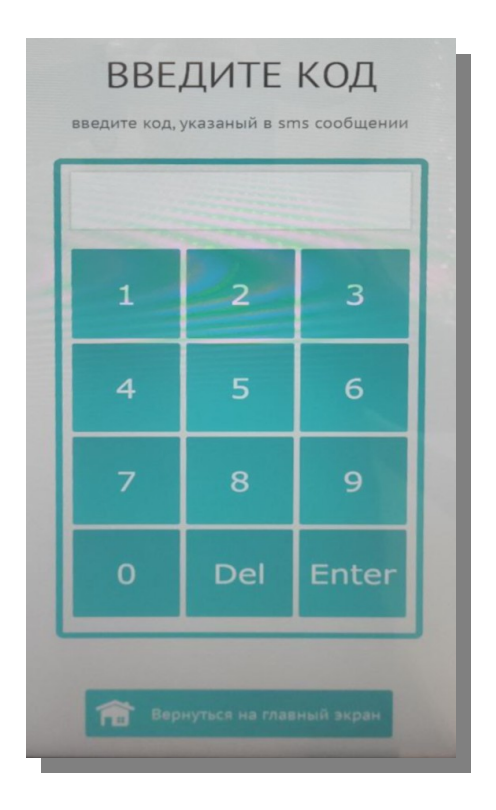

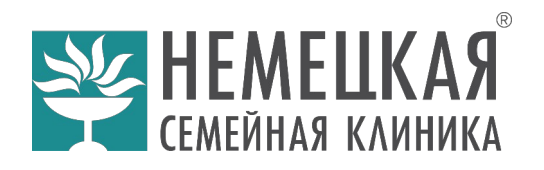

2.2 Затем провести оплату услуги в безналичной форме. Для этого нажать на экране «Оплатить»:

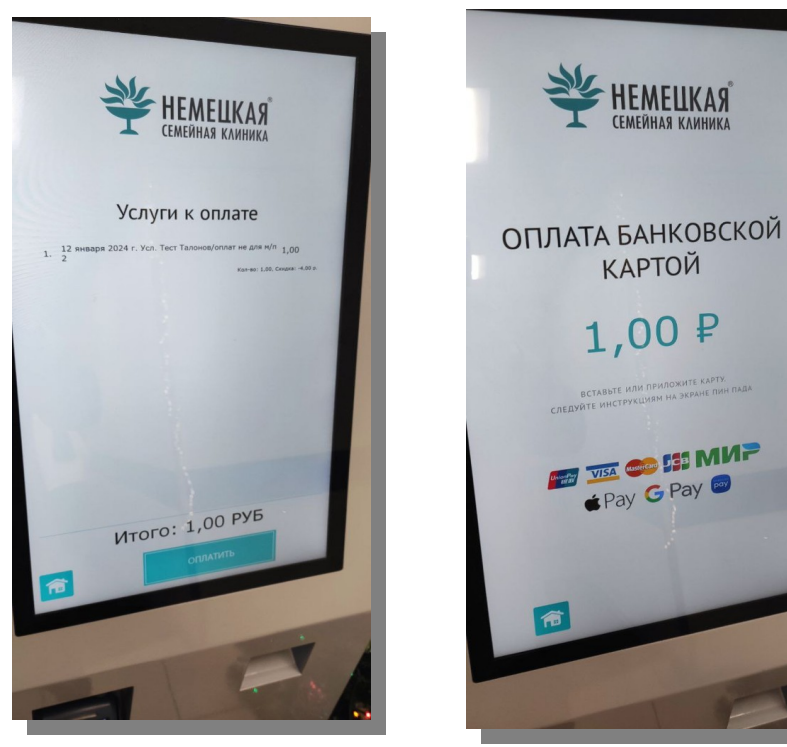

2.3 Приложить карту оплаты к терминалу и произвести оплату:

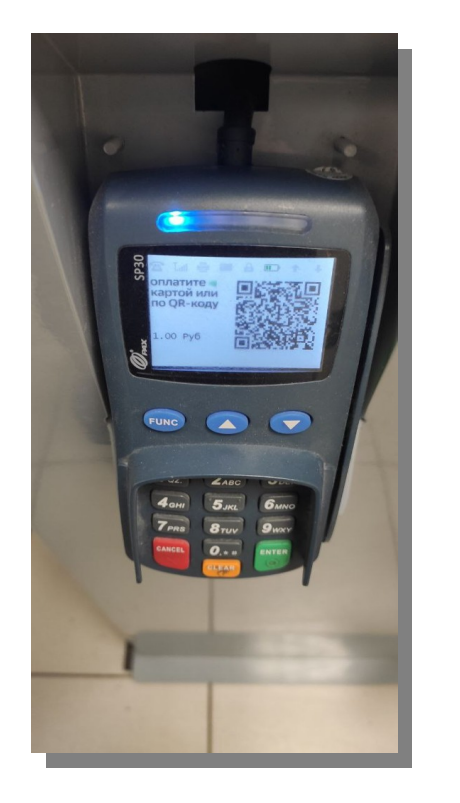

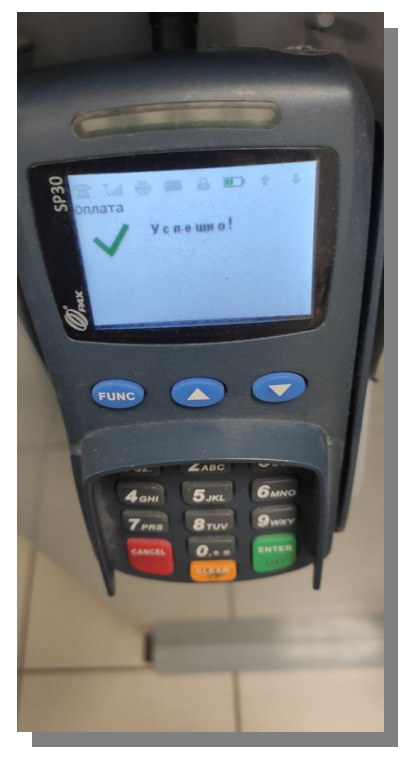

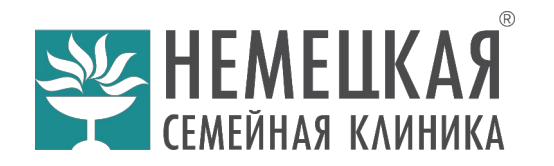

2.4 Факт успешной оплаты на экране, чек распечатывается по завершению оплаты автоматически.

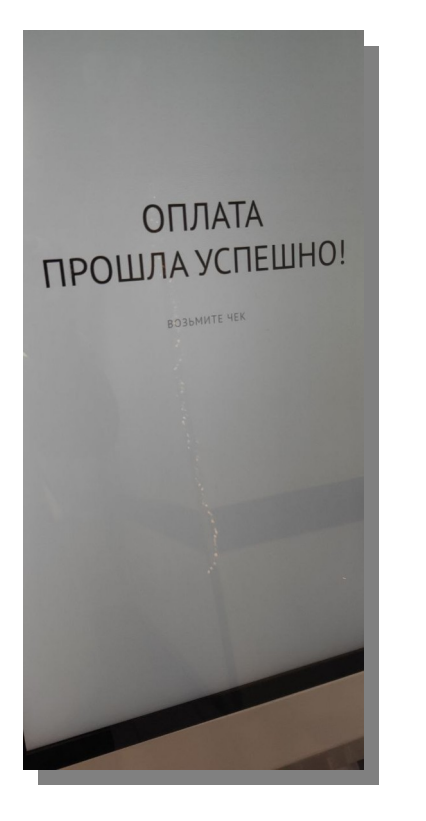

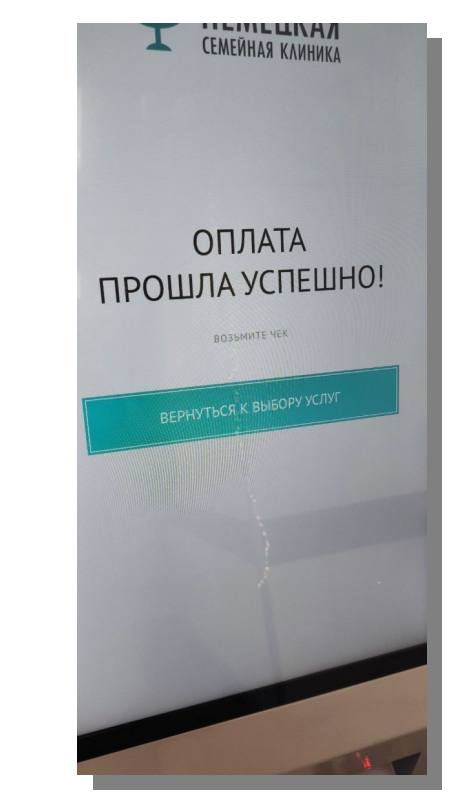

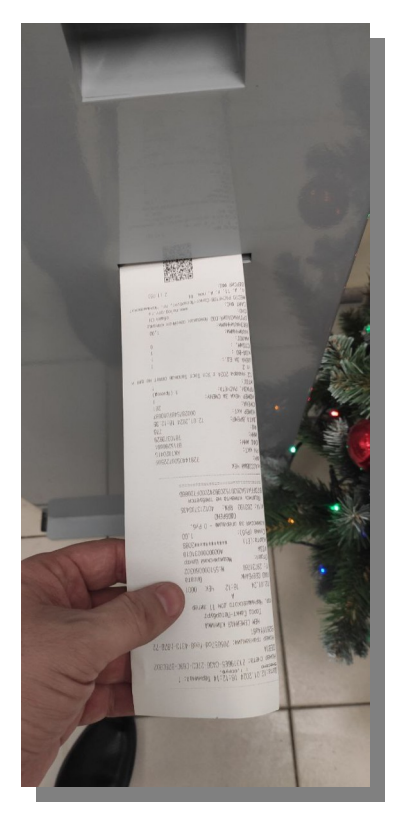

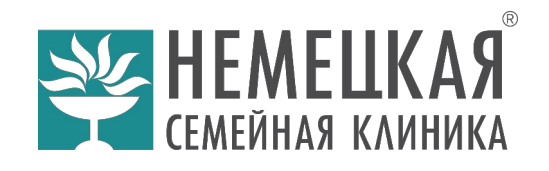

#### 3. ОБРАТНАЯ СВЯЗЬ

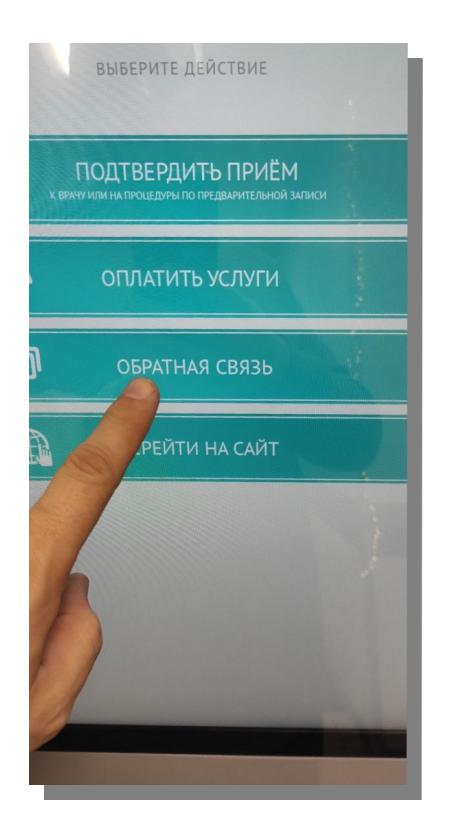

По кнопке «ОБРАТНАЯ СВЯЗЬ» вы можете заполнить ваше обращение к руководству клиники, заполните поля и введите текст обращения при помощи экрана и экранной клавиатуры.

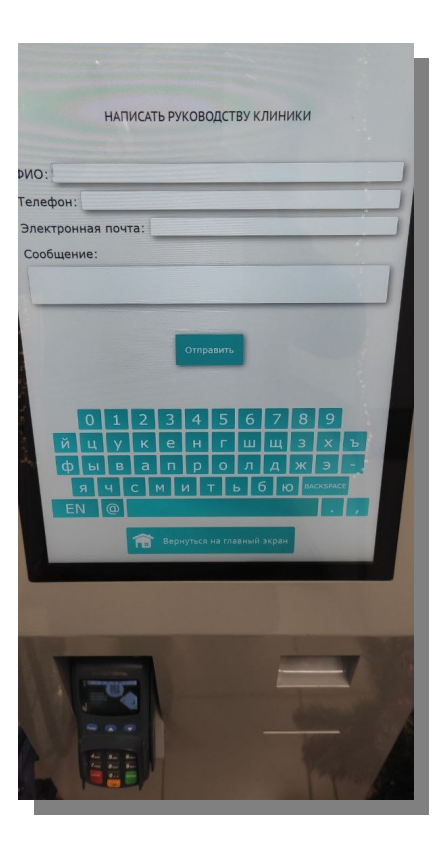

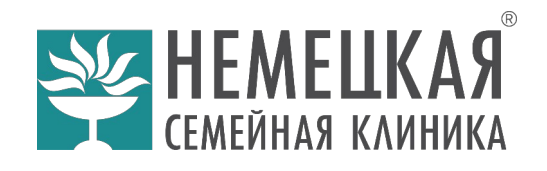

## 4. ПЕРЕЙТИ НА САЙТ

В данном разделе отображается официальный сайт клиники, пользоваться которым можно прямо на экране терминала. Для возврата в главное меню Нажмите на экране кнопку «Вернуться на главный экран»

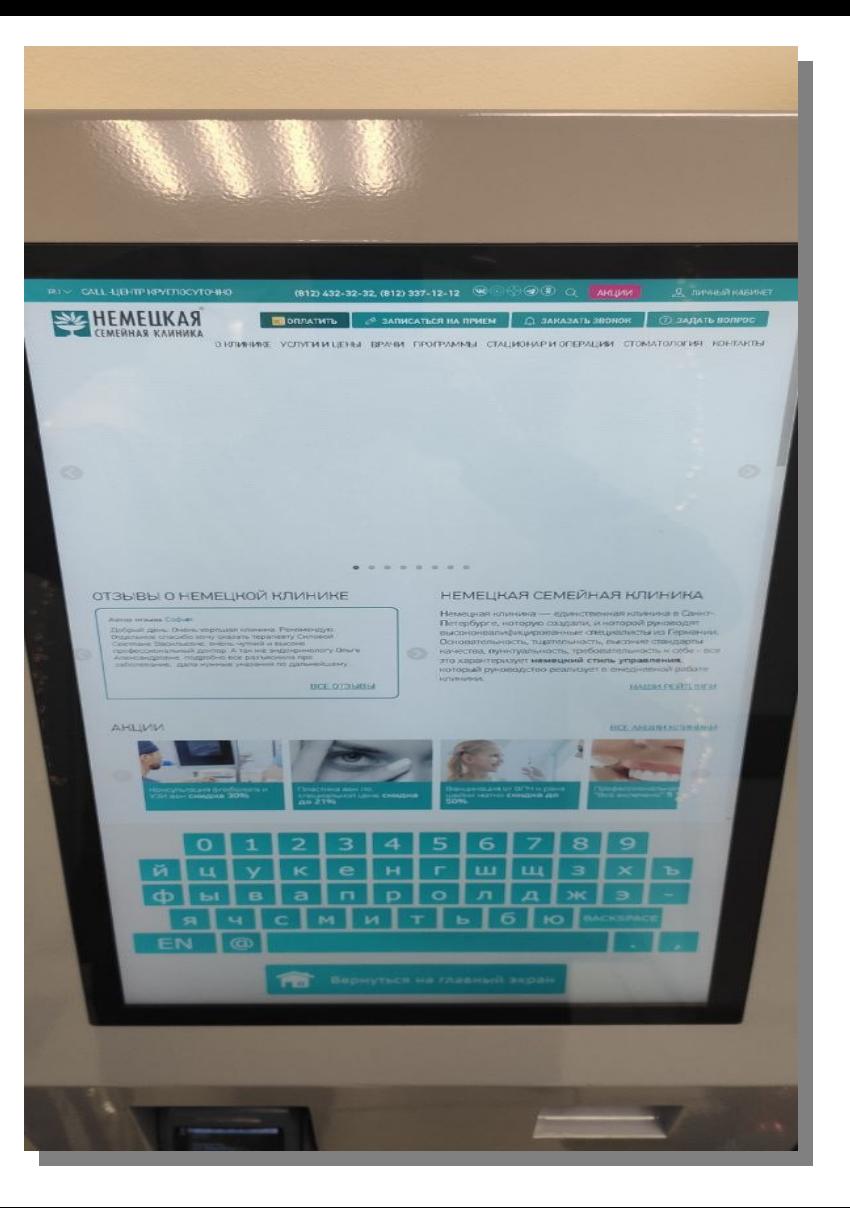

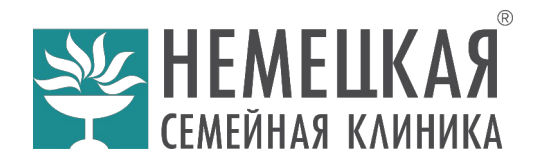

4.1 На официальном сайте, кроме различной информации, можно осуществить **запись на прием** врача, а также **оплатить** медицинские услуги на выбор:

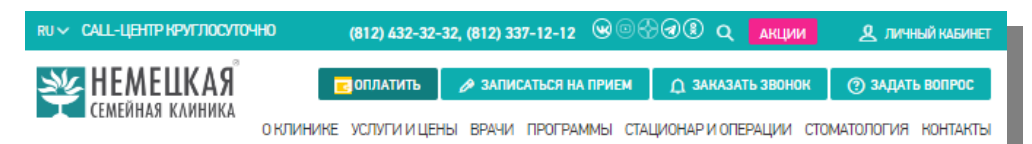

#### Оплата

Оплата происходит через авторизационный сервер Процессингового центра Банка ПАО Сбербанк с использованием Банковских кредитных карт следующих платежных систем:

- $\bullet$  MIAP
- $-$  JCB
- · VISA International
- . MasterCard World Wide

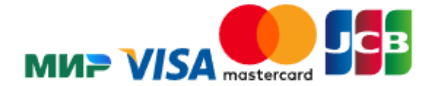

#### ЗАПОЛНИТЕ ДАННЫЕ

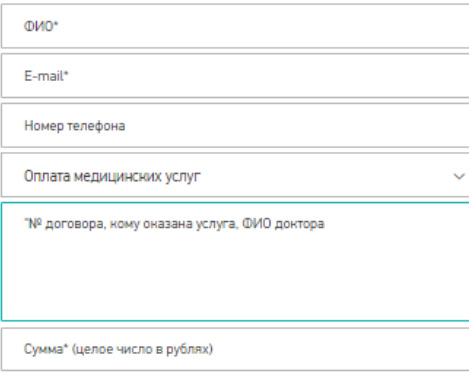

√ Согласен с политикой конфиденциальности

Итого к оплате: 0 руб.

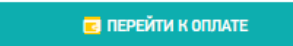